## INDICAZIONI PER LA RESTITUZIONE DEI COMPITI SU REGEL

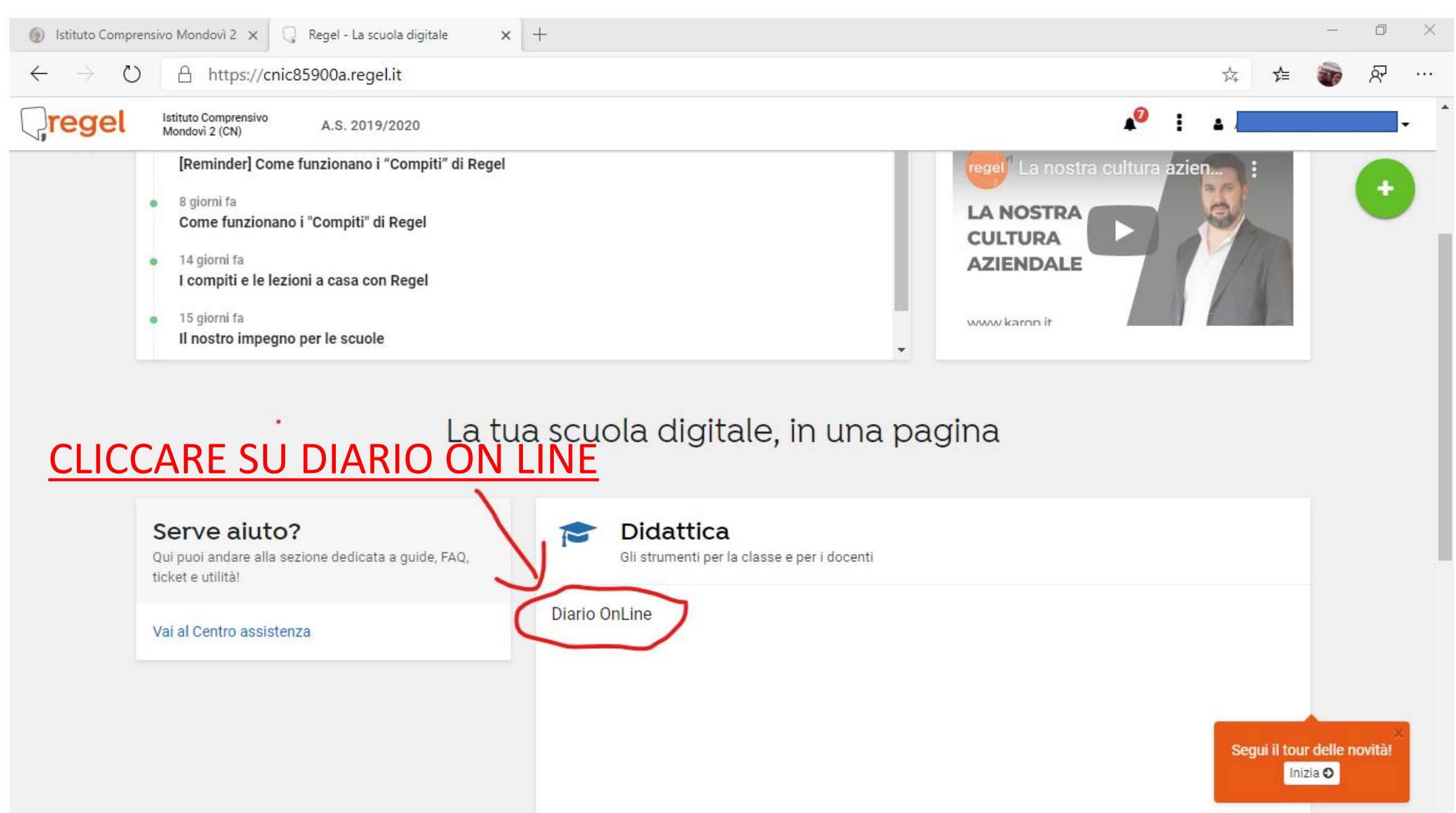

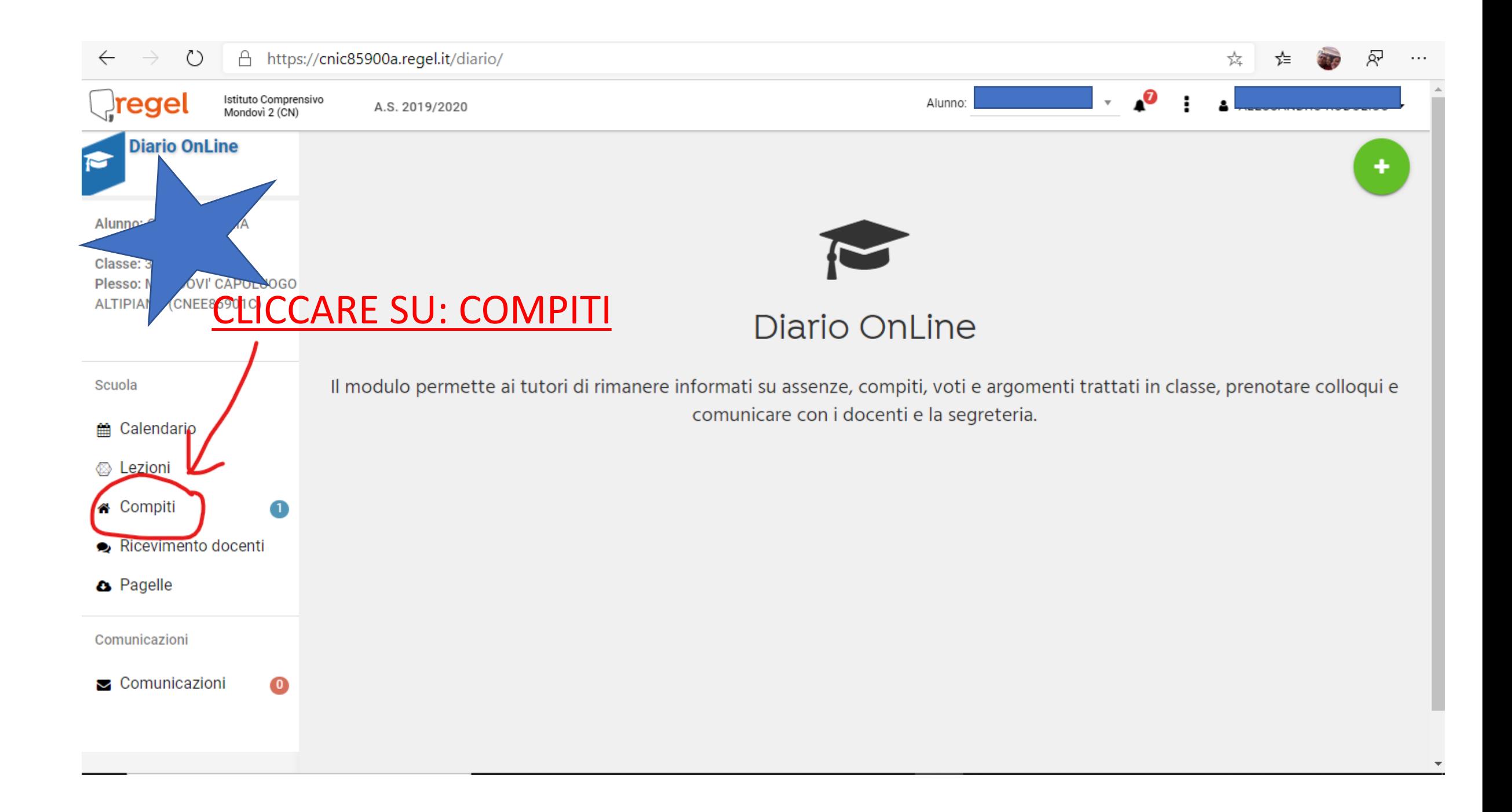

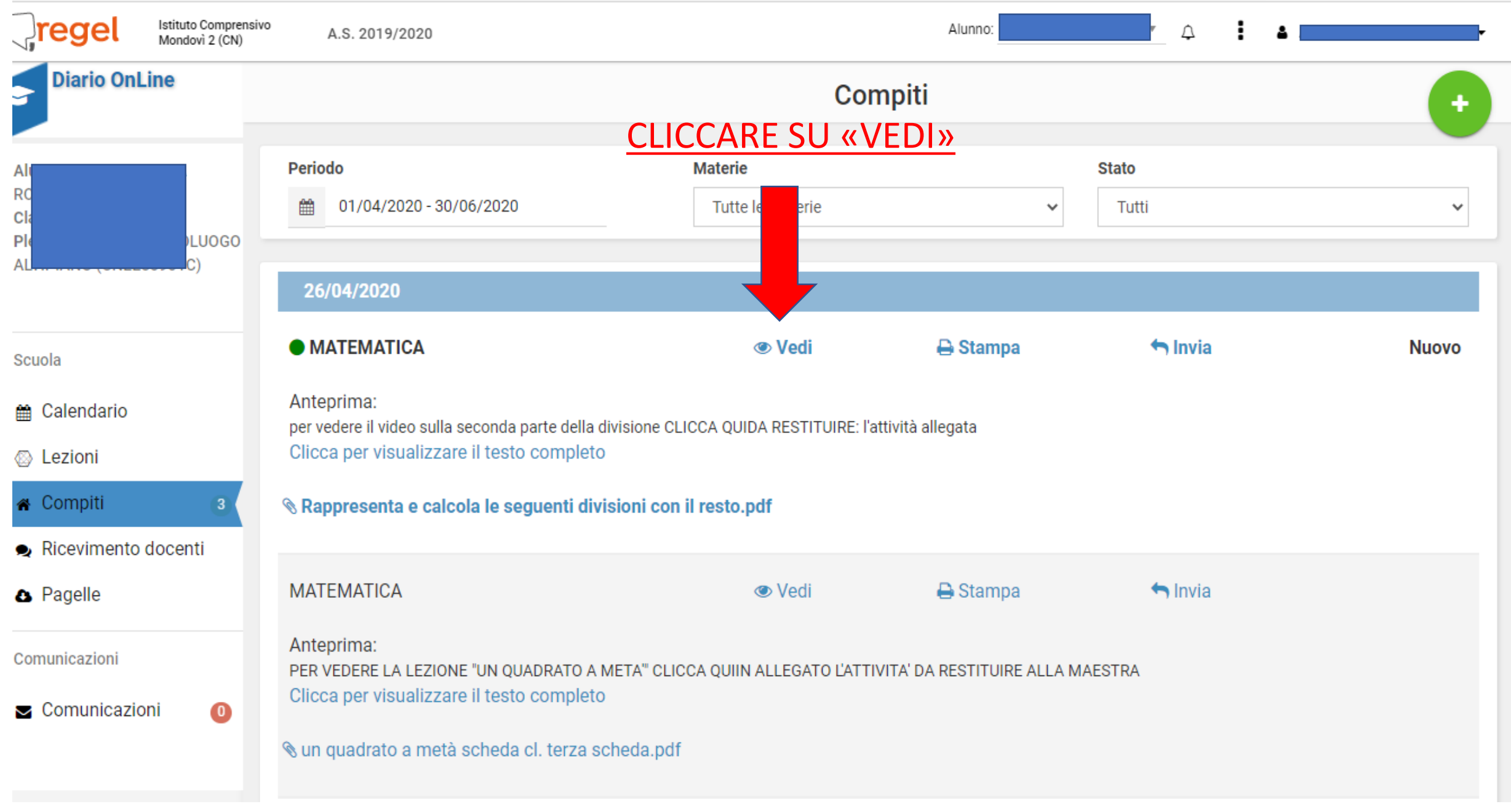

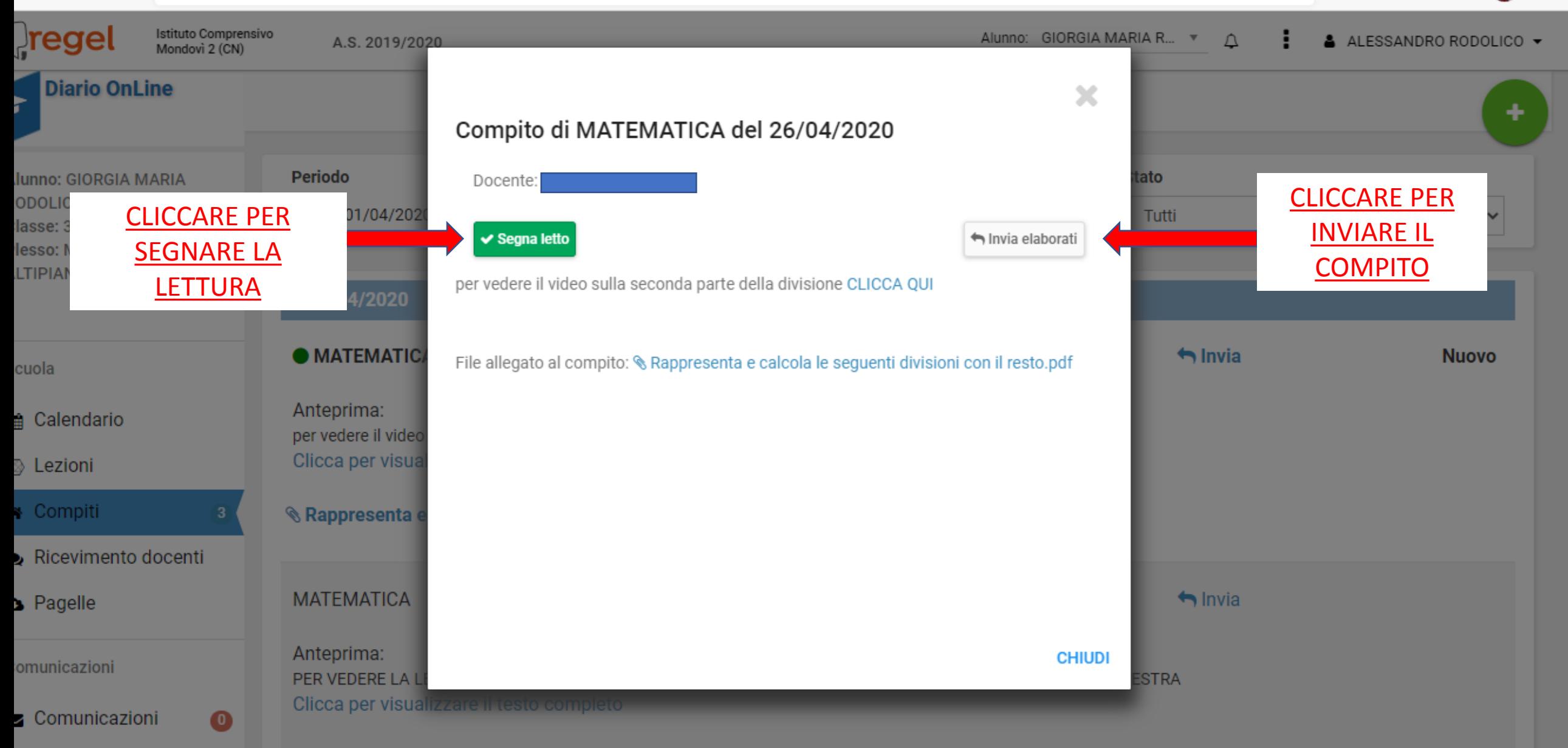

§ un quadrato a metà scheda cl. terza scheda.pdf

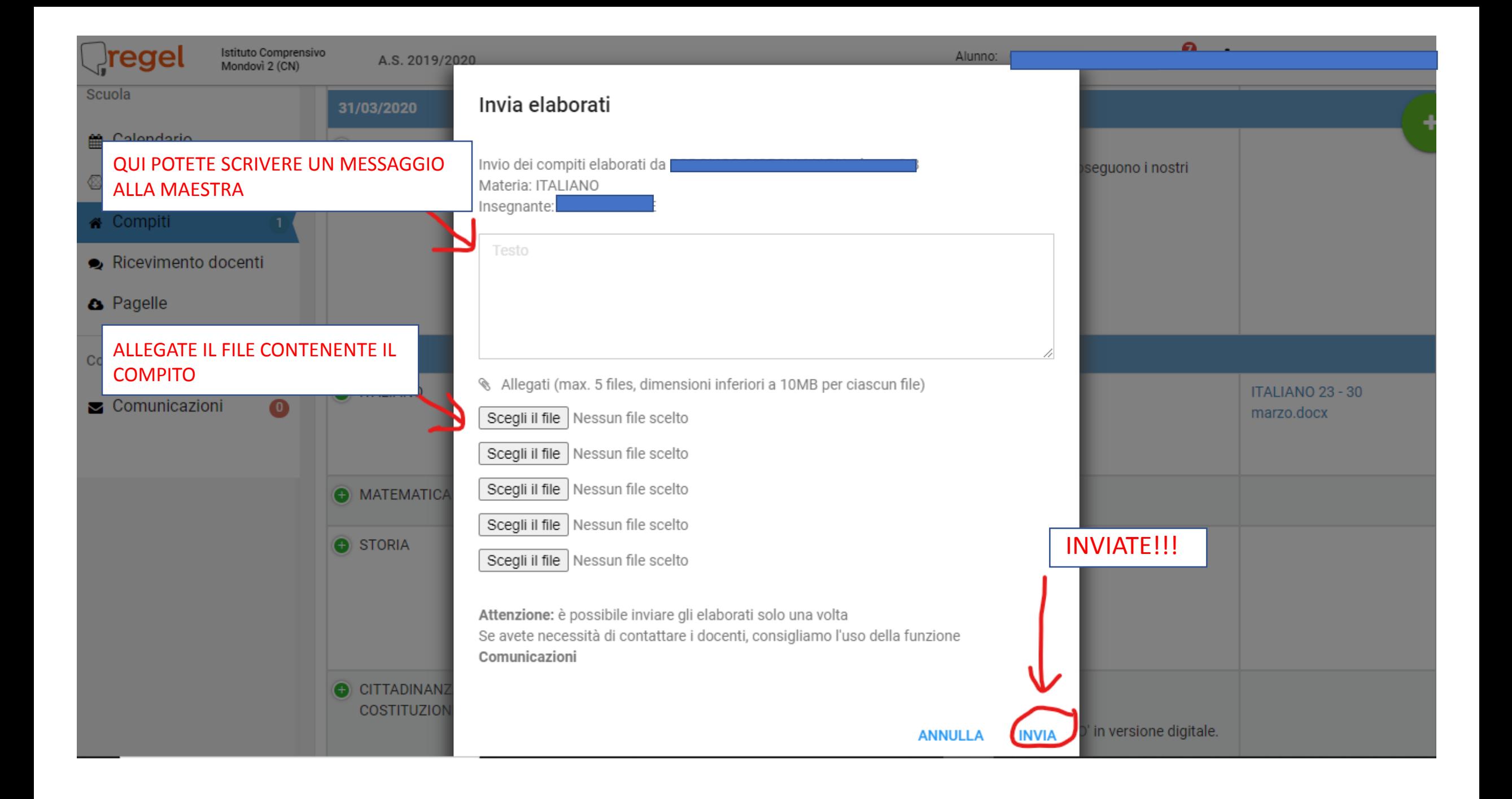

## CONTROLLARE SEMPRE SE CI SONO NUOVE COMUNICAZIONI DA PARTE DEGLI INSEGNANTI

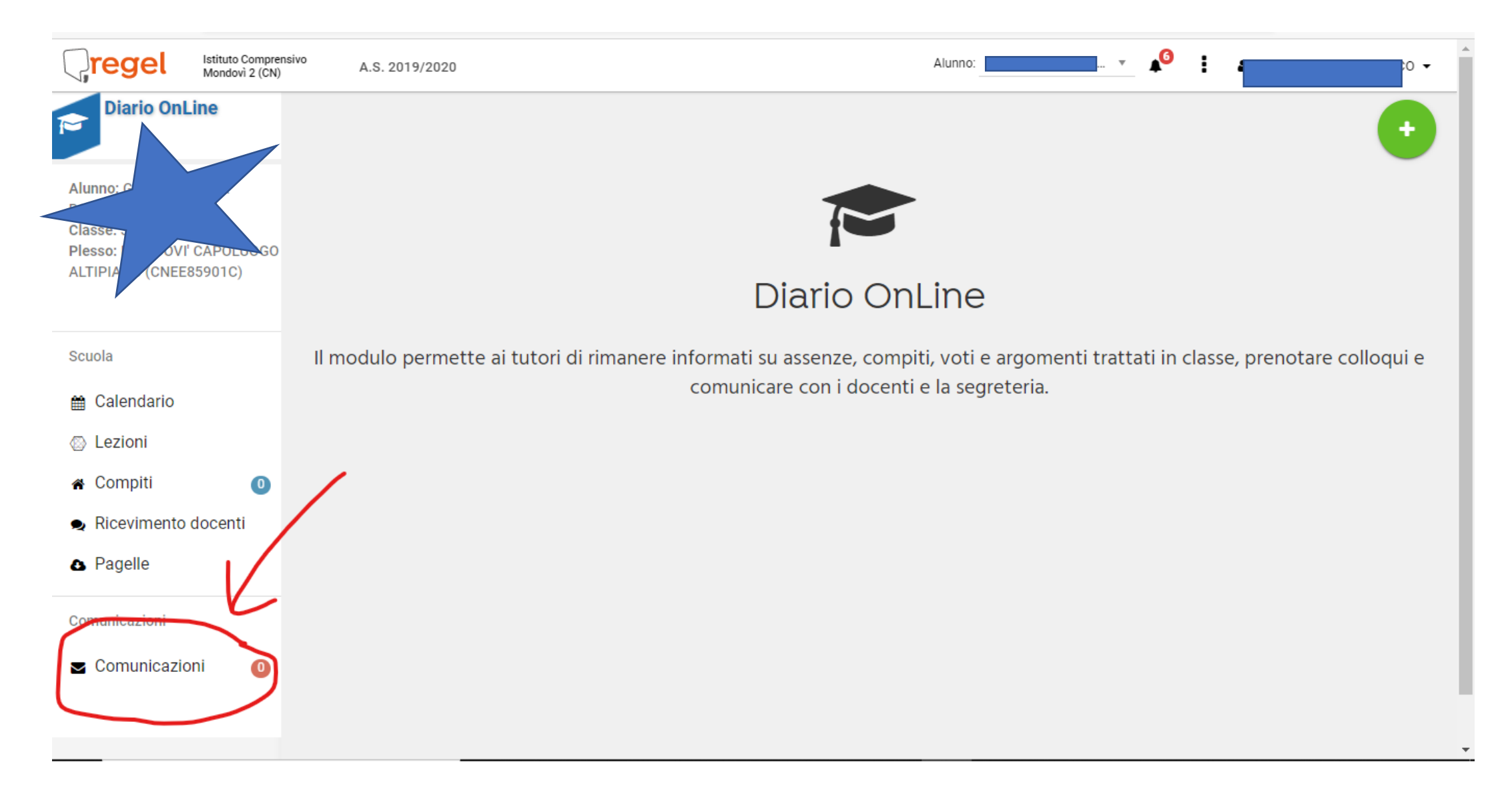

## Dopo aver mandato il compito visualizzerete «in attesa di valutazione». Dopo che l'insegnante l'avrà corretto visualizzerete «VALUTATO».

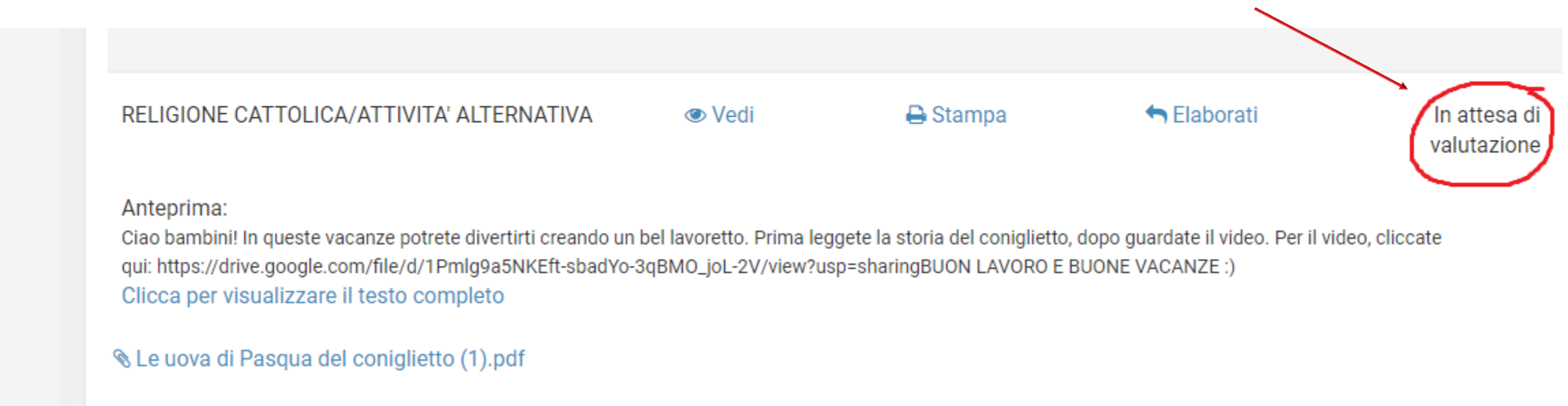

## Cliccate su «VALUTATO» per visionare la correzione e il giudizio dell'insegnante.